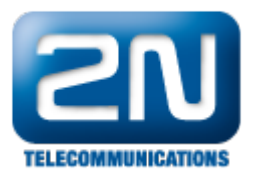

# Instalace 2N® Helios IP - Použití ve VOIP prostředí Telefónica CZ

## Připojení 2N® Helios IP a nastavení síťové vrstvy

- Pro zjištění IP adresy 2N® Helios IP (defaultně nastaveno DHCP přiřazování) nainstalujte na PC, které je ve stejně LAN síti jako 2N $^\circledR$  Helios IP, aplikaci 2N $^\circledR$  Helios IP Eye.
- Po spuštění 2N<sup>®</sup> Helios IP Eye se na hlavním panelu objeví modré oko, klikněte na něj pravým tlačítkem a zvolte Settings. Lupou dejte vyhledat nejbližší 2N® Helios IP v síti. Vyberte jej a potvrzení spárujte s PC.

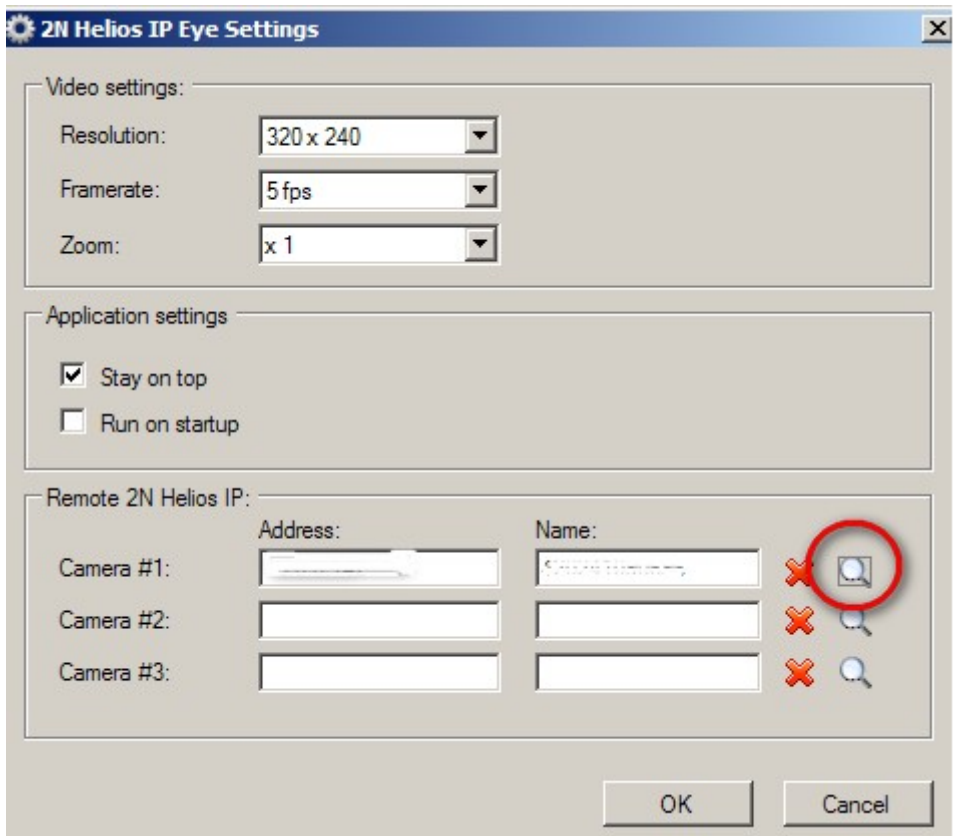

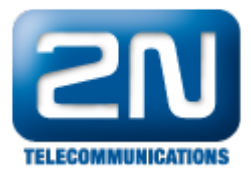

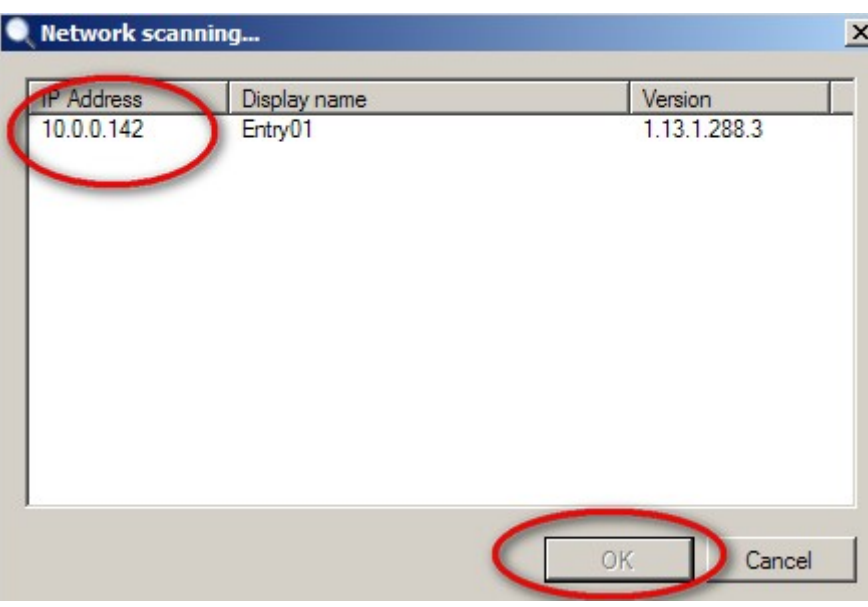

- Jiná možnost, jak zjistit IP adresu je tracování v aplikaci Wireshark nebo aplikaci NetScan.
- Pokud je IP adresa 2N® Helios IP již zjištěna, přihlásíme se do konfiguračního webového rozhraní pomocí  $\bullet$ jakéhokoliv webového prohlížeče.
	- Přihlašovací jméno: Admin
- Heslo: 2n Po přihlášení se objeví podobná obrazovka jako na následujícím obrázku

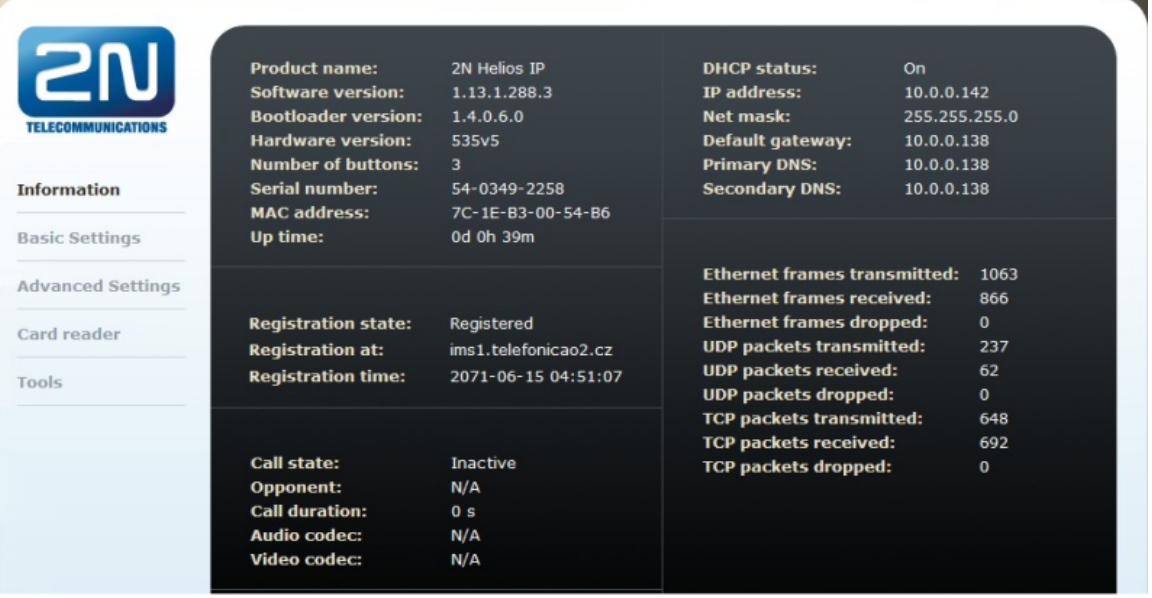

## Nastavení vrátníku pro SIP přes webové rozhraní

- $\bullet$ Nastavení parametrů v záložce Advanced Settings - SIP Settings
- Je potřeba zadat Display name, user ID, domain.  $\bullet$
- Zapnout Use Auth ID, authid, password a vyplnit Proxy Address.

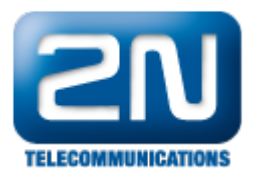

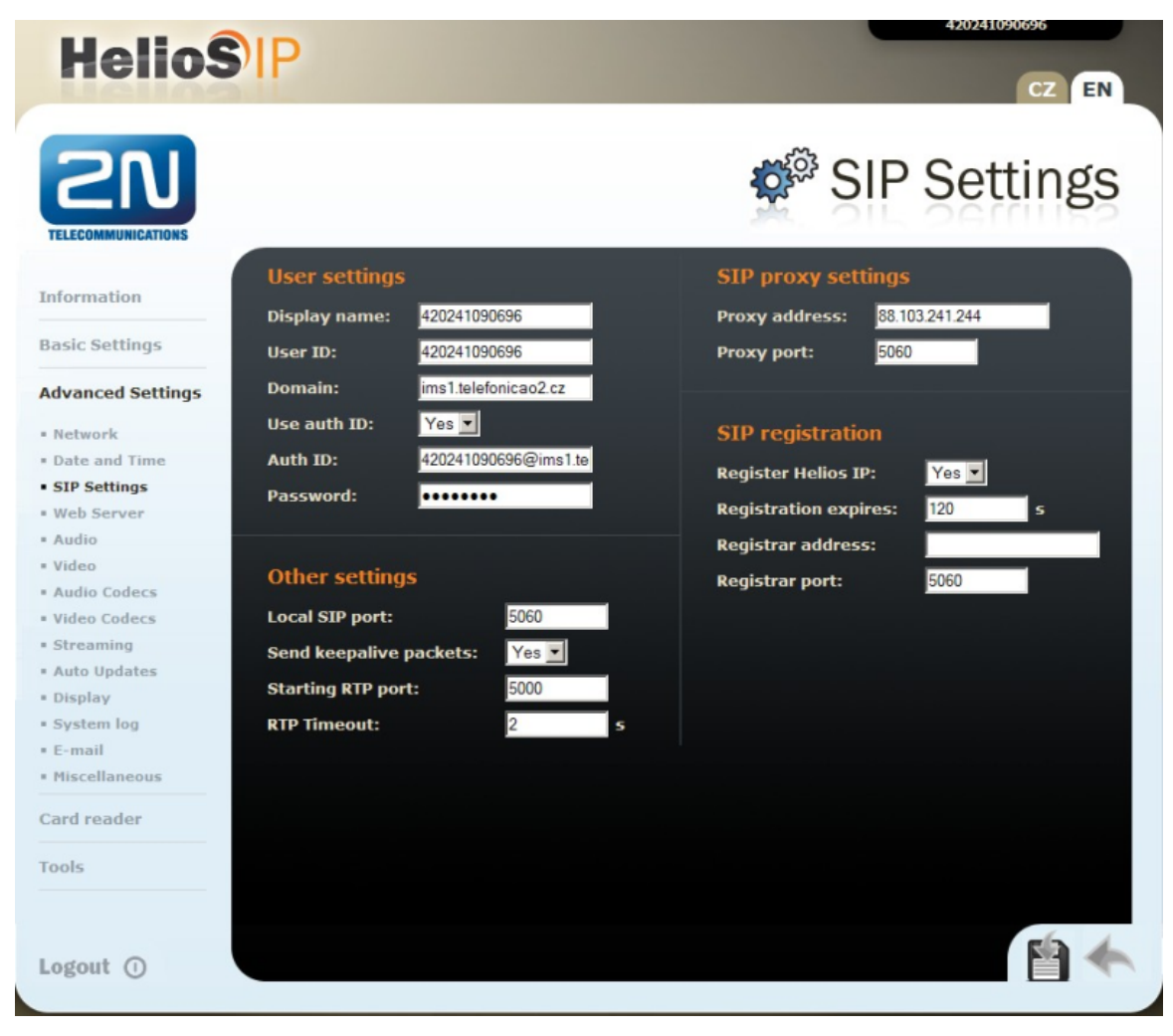

- Následně je třeba v menu Advanced Settings Audio Codecs nastavit G.729 (pokud není kodek k dispozici, je třeba zažádat 2N Telekomunikace a.s. o licenci, která se následně vloží do menu Tools - License) jako výchozí kodek a hodnotu DSCP pro prioritu RTP paketů na 184, tj. 0x2e, podle obrázku níže.
- V menu Advanced Day and Time nastavte adresu NTP serveru ntp.imsl.telefonicao2.cz

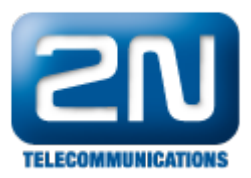

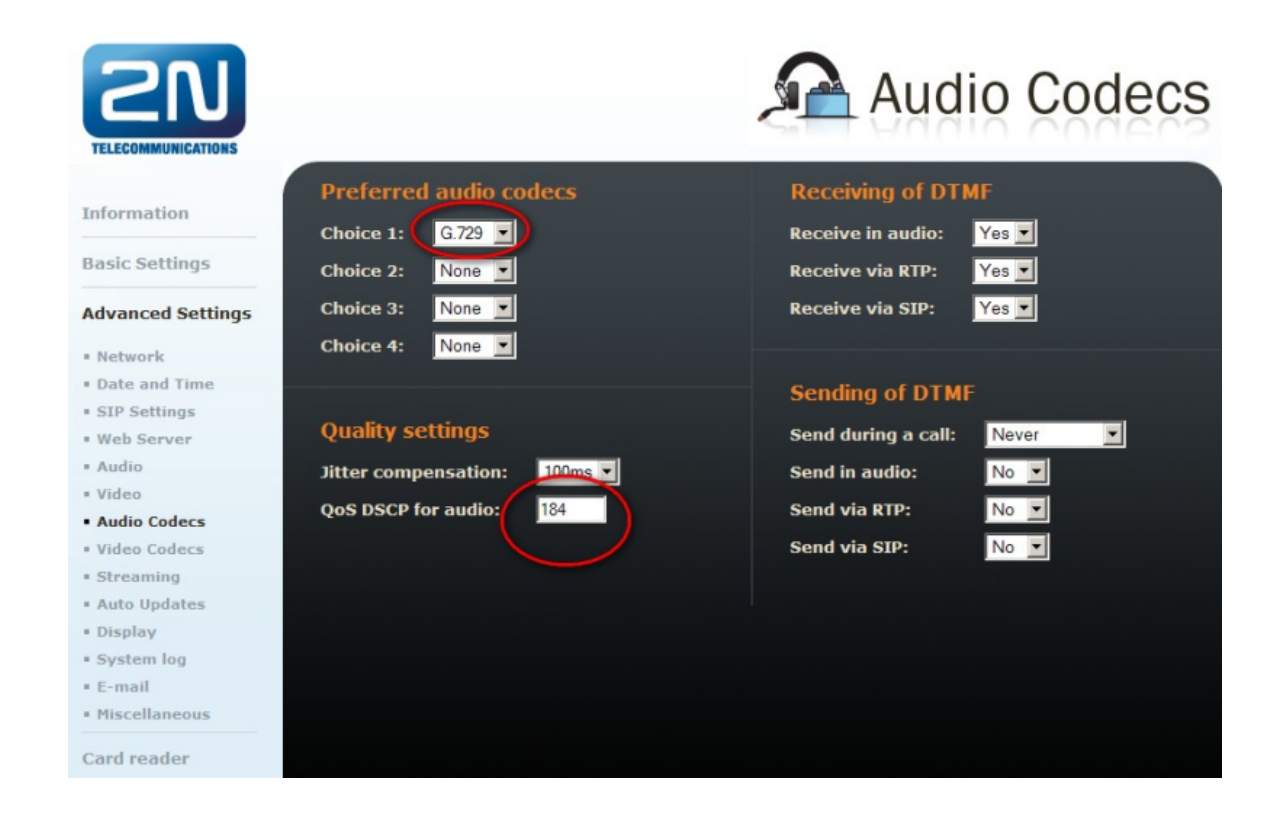

## Nastavení 2N® Helios IP pro sledování pomocí 2N® Helios IP Eye

- Nejdříve je potřeba nainstalovat aplikaci 2N $^{\circledR}$  Helios IP Eye a vyhledat 2N $^{\circledR}$  Helios IP v LAN síti.
- Nastavit 2N<sup>®</sup> Helios IP, aby šlo pomocí aplikaci odemykat a sledovat kamery povolit http lock control - $\bullet$ viz obrázek níže, anonymous access JPEG video a zároveň povolit volání - viz obrázek níže
- V aplikace je možno nastavit jen framerate, rozlišení, pozorovat obraz z kamery a odemykat dveře.
- $\bullet$ Kameru lze taktéž sledovat ve webovém prohlížeči na adrese 2N® Helios IP, např.: [http://10.0.0.143/enu/c](http://10.0.0.143/enu/camera320x240.jpg?fps=15) [amera320x240.jpg?fps=15](http://10.0.0.143/enu/camera320x240.jpg?fps=15)

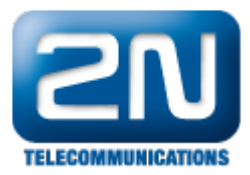

#### **TELECOMMUNICATIONS RTSP server Video codec settings** Information H.264/MPEG-4 AVC -**RTSP server:**  $Of -$ **Video codec: Basic Settings Allowed IP address: Video resolution:**  $CIF (352x288)$   $\bullet$  $Yes$   $\blacktriangleright$  $15$ fps  $\blacktriangledown$ **Enable audio stream: Frame rate: Advanced Settings** Enable video stream:  $512 kbps$  $Yes$   $\blacktriangleright$ Video bitrate: · Network Video packet size: 1400 İв . Date and Time · SIP Settings **JPEG video setting** · Web Server · Audio **Quality settings** Anonymous access:  $Yes$   $\blacktriangleright$ · Video **Activated by call:** No **-**OoS DSCP for audio: · Audio Codecs  $5$  fps  $\boxed{\bullet}$ · Video Codecs JPEG frame rate: OoS DSCP for video: · Streaming  $85 -$ JPEG quality: · Auto Updates · Display \* System log  $F$ -mail · Miscellaneous Card reader Tools **Outgoing calls Keyboard settings** Information **Ring time limit:** 10 Hang up by # button:  $Yes -$ **Basic Settings** Hang up -**Call time limit:** 120 **Same button function: Dial cycles limit:** Quick dial by numbers:  $Yes$   $\bullet$ l3 **Advanced Settings Floor & Appartment dialing:** No -· Network . Date and Time **Next keypress timeout:**  $\overline{4}$ ls **Incoming calls** \* SIP Settings  $Yes -$ Enable telephone mode: No -**Automatic pick up:** · Web Server **Dial digits limit:** 20  $Audio$ **Activation mode:** Manual  $\overline{\phantom{a}}$ · Video Legacy lock code: No -**Activation code:** · Audio Codecs · Video Codecs \* Streaming **Other settings** \* Auto Updates **Backlight level:**  $100\%$   $\blacktriangledown$ · Display · System log **DHCP on/off by buttons:**  $E$ -mail **Enable lock control by http**  $Yes -$ · Miscellaneous Card reader Tools

## Nastavení kódu pro odemčení zámku 2N® Helios IP IP telefonem

### Přidání položky telefonního seznamu

- V menu 2N® Helios IP je třeba přiřadit na tlačítka zvonku telefonní čísla, je třeba položku povolit a napsat  $\bullet$ telefonní číslo začínající nulou (Centrex), na jednu pozici lze nastavit více čísel.
- $\bullet$ Na každé telefonní číslo je potom sekvenčně vyzváněno 3x.

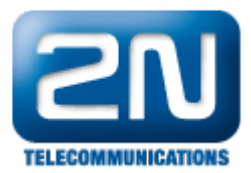

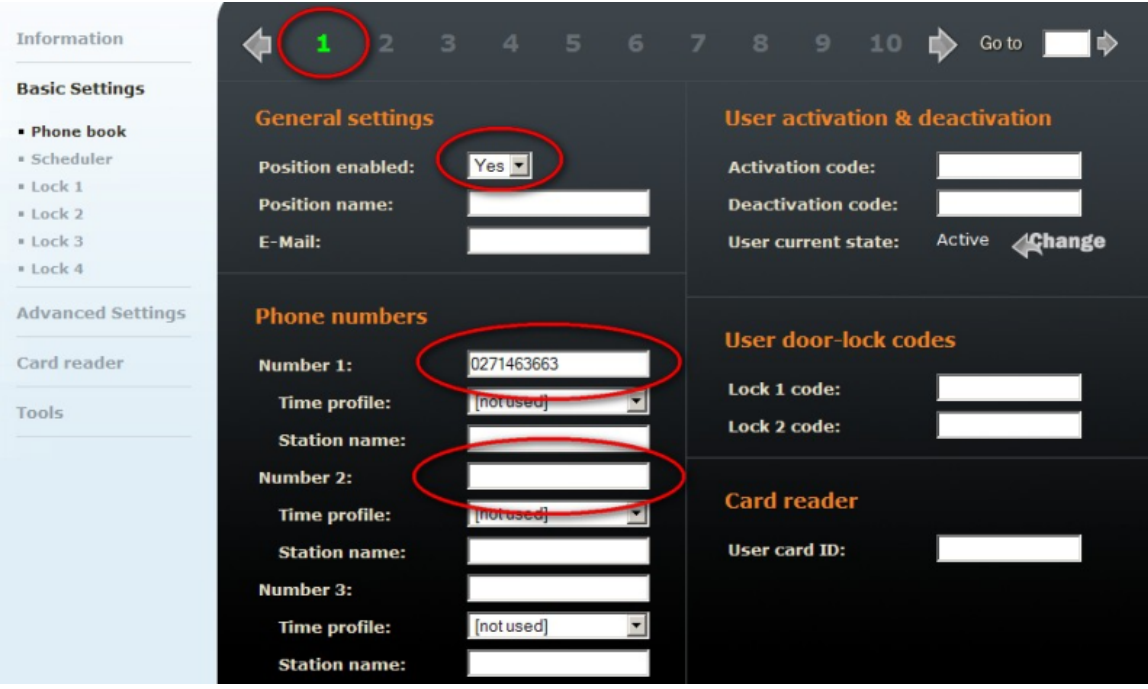

### Nastavení a použití kódu pro odemčení během hovoru

- Nastavit kód pro odemčení dveří během hovoru (DTMF) v tomto dokumentu navolí B strana (volaná) 00\*. Vytočit definované číslo, v případě prvního zvonku buď stisknout ten, případně na klávesnici navolit 01\*. V
- případě např. patnáctého záznamu v telefonním seznamu navolit 15\*.
- Po spojení protistrana navolí 00\* pro odemčení.

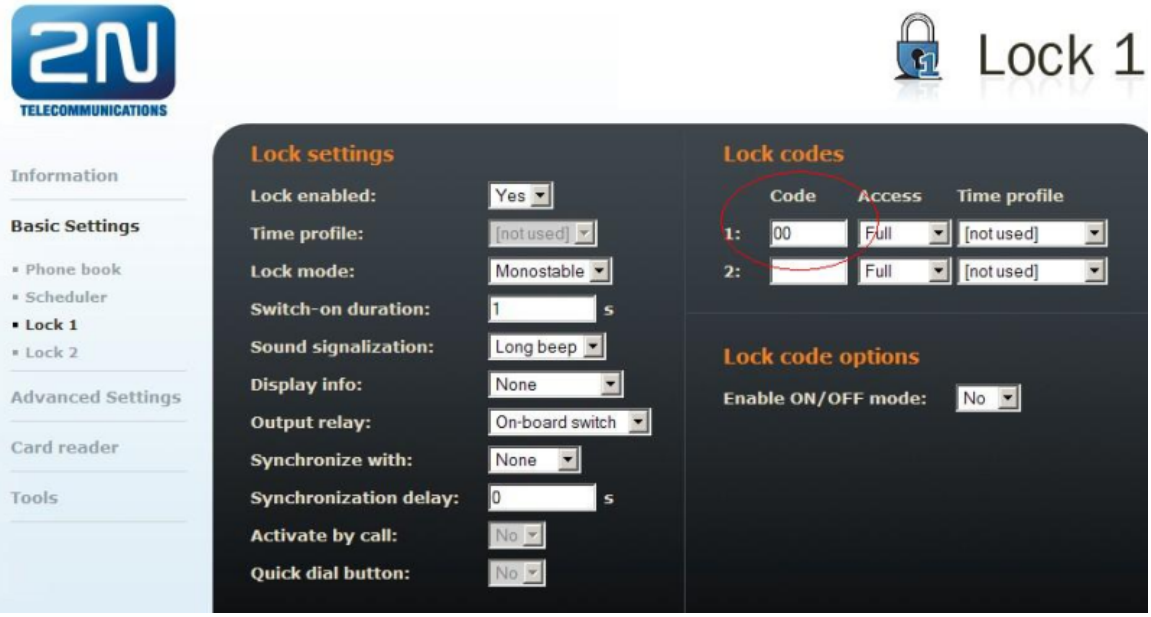

### Další informace:

[Dveřní & Bezpečnostní interkomy \(oficiální stránky 2N\)](http://www.2n.cz/cz/produkty/interkomove-systemy/dverni-a-bezpecnostni-interkomy/)